## Урок 1. Работа в консоли.

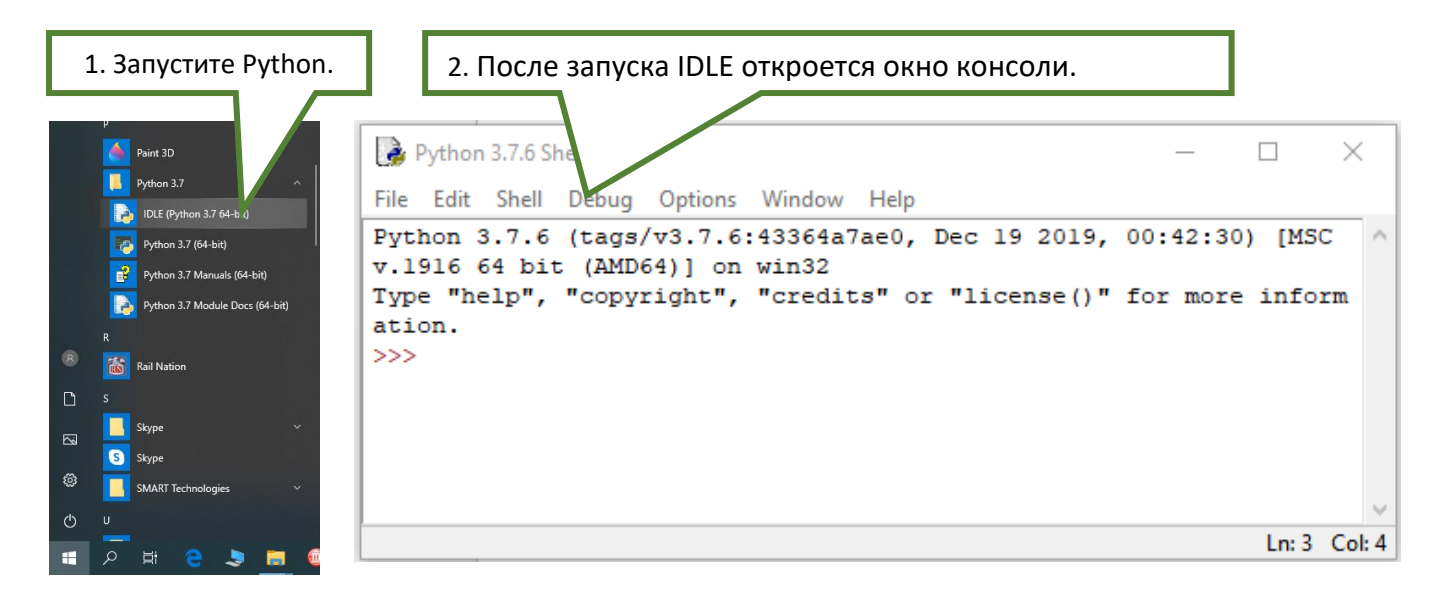

## Работа в графическом режиме

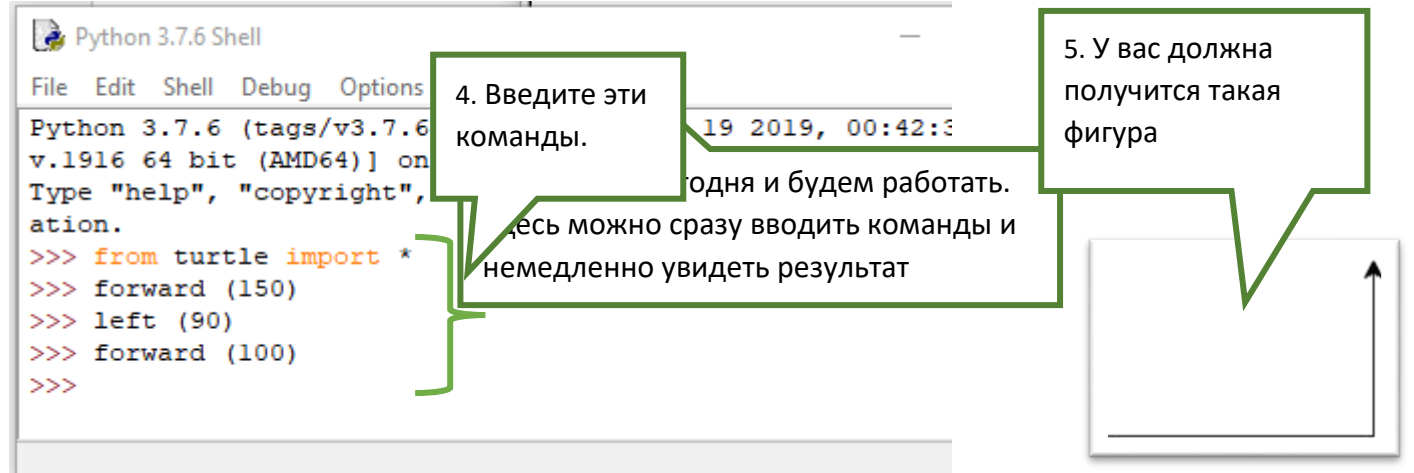

6. Закройте программу. Обратите внимание, программа не спрашивает, сохранить ли вашу работу, поскольку в режиме консоли сохранение невозможно. Код каждый раз придется писать заново.

7. Откройте программу снова и самостоятельно выполните следующую работу на оценку:

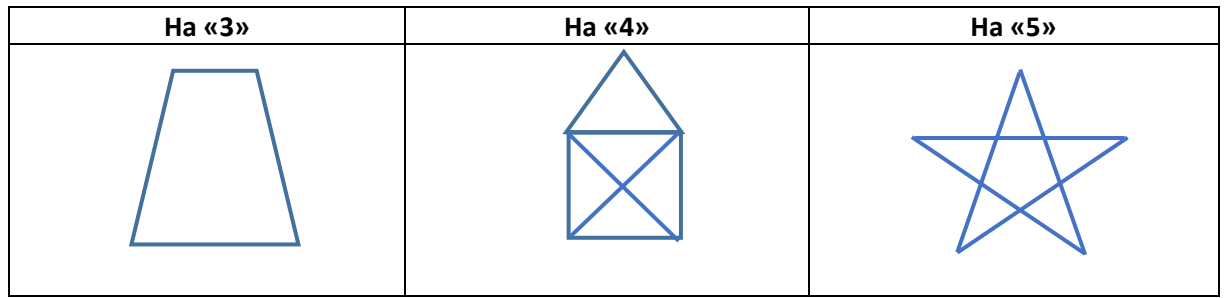

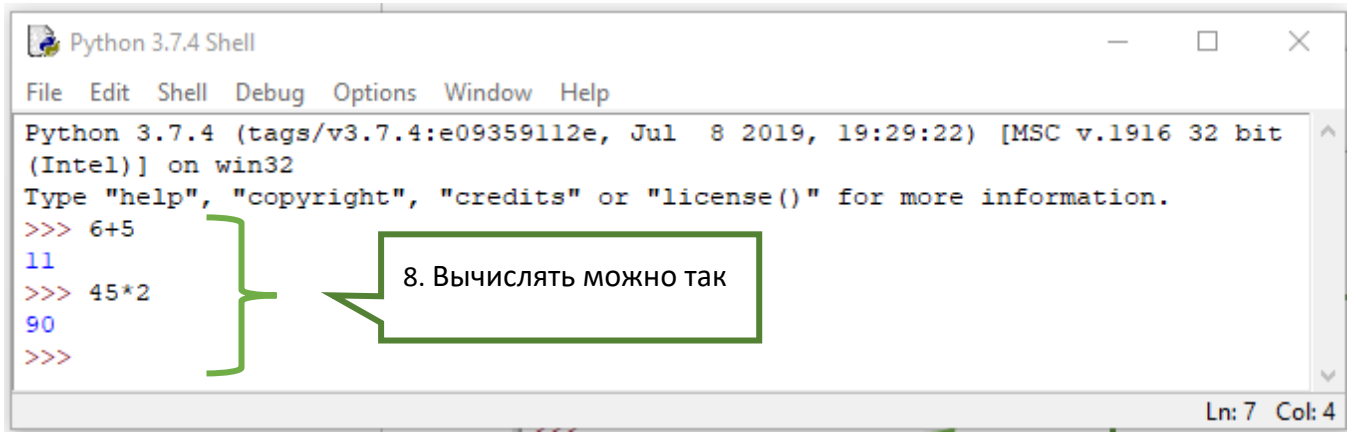

## «Математические операции в Питоне»

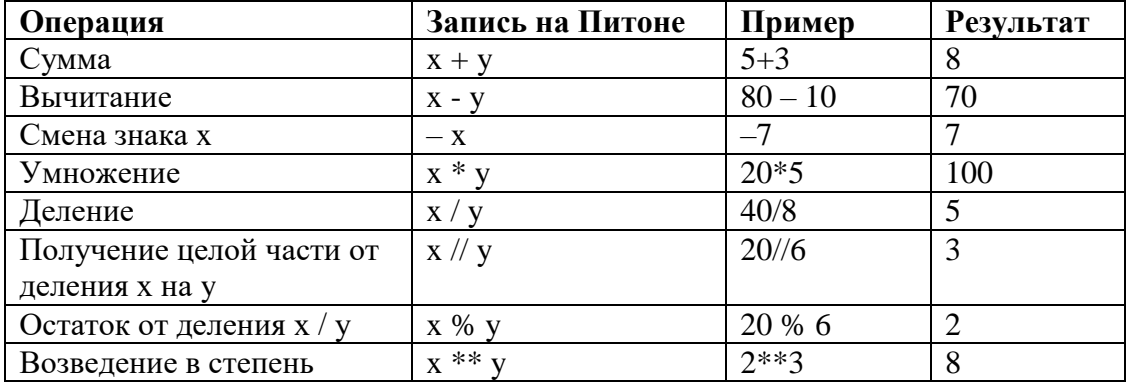

9. Пользуясь таблицей «Математические операции в Питоне», вычислите

1)  $52,25^7 = (1063173305051.2921)$ 

2) Напишите последние 4 цифры числа 2<sup>100</sup> (5376)

3) 123 758 деталей поровну разделили между 150 ящиками. Сколько деталей оказалось в каждом ящике?  $(825)$ 

4) Найдите частное квадратов чисел 17 и 15 (1.284444444445)

5) В ящике хранилось 42 яблока. Четверым ребятам раздали яблоки так, чтобы у каждого получилось равное количество яблок. Сколько яблок осталось в ящике?

## Работа с текстом в консоли.

10. А как вывести какой-либо текст? В учебниках пишут, что первая программа, с которой начинается программирование - вывод на экран фразы «Привет, мир!».

11. Сделайте так же:

Если у вас получилось так же, поздравляю - Вы программист.

```
Python 3.7.4 Shell
File Edit Shell Debug Options Window Help
Python 3.7.4 (tags/v3.7.4:e09359112e, Jul 8 20
(Intel)] on win32
Type "help", "copyright", "credits" or "license
>>> print ("Привет, мир!")
Привет, мир!
>>
```